# **Servicio alternativo y aumentativo de mensajería instantánea**

## Darío A. Bosquiazzo<sup>1</sup>

Universidad Tecnológica Nacional, FRSF, Santa Fe, Argentina

**Resumen**. Existen muchas personas que, debido a alteraciones en funciones motrices, sensoriales y/o cognitivas, tienen limitaciones para ejercer actividades básicas como el habla. Dentro de este colectivo de personas existen aquellos que no han podido alcanzar un nivel de comunicación adecuado para poder expresar sus necesidades personales y mantener los vínculos sociales necesarios para su desarrollo. Generalmente estos problemas graves en la comunicación se encuadran dentro de las denominadas discapacidades cognitivas. Discapacidad cognitiva es un término genérico que describe a las personas que tienen limitaciones sustanciales en el desarrollo de tareas que dependen de procesos mentales básicos como la atención, la memoria y el lenguaje. Esta condición generalmente impide que la persona pueda comprender conceptos abstractos o hacer generalizaciones entre contextos. También tienen problemas para desarrollar tareas que requieren de la interacción social. Las necesidades de comunicación de estas personas los motivan a buscar vías alternativas de expresión a través de códigos diferentes a los de la palabra hablada. En este trabajo se presenta una aplicación móvil que utiliza pictogramas especiales para permitir a personas con este tipo de discapacidad la comunicación social, haciendo uso de la mensajería instantánea.

**Palabras clave**: Discapacidad cognitiva, sistemas aumentativos y alternativos de comunicación, sistema pictográfico de comunicación, mensajería instantánea, protocolo XMPP

## **1 Introducción**

Existen muchas personas que, debido a alteraciones en sus funciones motrices, sensoriales y/o cognitivas, tienen problemas para ejercer actividades básicas como el habla [1]. Dentro de este colectivo de personas existen aquellos que no han podido alcanzar un nivel de comunicación adecuado para poder expresar sus necesidades personales y mantener los vínculos sociales necesarios para su desarrollo.

Generalmente los problemas graves en la comunicación se encuadran dentro de las discapacidades cognitivas. *Discapacidad cognitiva* [2] es un término genérico que describe a las personas que tienen limitaciones sustanciales en el desarrollo de tareas que dependen de procesos mentales básicos como la atención, la memoria y el lenguaje. Esta condición generalmente impide que la persona pueda comprender conceptos abstractos o hacer generalizaciones entre contextos. Entre las discapacidades cognitivas más conocidas se encuentran: los trastornos del espectro autista [3], la parálisis cerebral [4], el párkinson [5], el síndrome de Down [6], etc.

Las necesidades especiales de comunicación de estas personas los motivan a buscar vías alternativas de expresión a través de códigos diferentes a los de la palabra hablada.

## **1 .1 Sistemas aumentativos y alternativos de comunicación**

Los denominados *Sistemas Aumentativos y Alternativos de Comunicación* (SAAC) son formas de expresión distintas al lenguaje hablado, que tienen como objetivo aumentar (aumentativos) y/o compensar (alternativos) las dificultades de comunicación y lenguaje de personas con discapacidad [7]. Un ejemplo típico de SAAC son los denominados sistemas pictográficos [8]. En este tipo de sistemas cada pictograma (Figura 1) representa un concepto de uso común: comer, jugar, escuela, amigo, etc. Los sistemas pictográficos tienen la flexibilidad de permitir llevar adelante una comunicación desde un nivel muy básico hasta uno muy rico y avanzado.

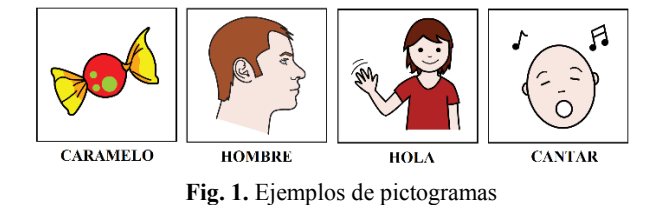

Los SAAC han tenido un importante impulso a raíz de la popularización de los smartphones y tabletas. Existen innumerables aplicaciones que permiten utilizar estos dispositivos como productos de apoyo para la comunicación. Un *producto de apoyo* es cualquier elemento material utilizado por las personas con discapacidad con el fin de facilitar sus actividades y superar sus limitaciones [9]. En este sentido los dispositivos móviles presentan muchas ventajas: permiten trasladar el SAAC con el usuario, actúan según la lógica más simple y poseen el componente táctil que permite disminuir el tiempo entre una acción y su consecuencia alentando la atención y el interés por parte del usuario.

La mayoría de las aplicaciones que utilizan SAAC pictográficos se centran en la comunicación cara a cara, en donde el emisor y el receptor del mensaje deben encontrarse en el mismo ambiente físico. Sin embargo existen muy pocos proyectos dedicados a la mensajería instantánea. Uno de ellos es Messenger Visual [10] una aplicación SAAC que permite la comunicación entre dos personas a través del intercambio de imágenes, sin embargo está disponible sólo para PC, y no es posible utilizarla sobre Internet. Otra aplicación de este estilo es Olá Mundo [11], una aplicación paga de mensajería que utiliza imágenes propietarias como símbolos en los mensajes; solo está disponible para su uso en iPad y iPhone y en idioma inglés.

### **1 .2 Objetivos del trabajo**

En el mercado Argentino no existe una aplicación de mensajería con las características mencionadas, lo que supone una barrera en la comunicación de la persona con discapacidad al no contar con herramientas que le permitan alcanzar las mismas posibilidades de comunicación que el resto de los usuarios que cuentan, por ejemplo, con entornos estables y económicos de mensajería online.

En el presente trabajo se pretende desarrollar un servicio de mensajería instantánea orientado a la comunicación aumentativa y alternativa que utilice símbolos pictográficos como elementos principales para la construcción de mensajes. A su vez procurar que este servicio pueda ser accedido desde dispositivos comunes de acceso masivo como tabletas y celulares y que la comunicación pueda ser establecida desde cualquier ubicación a través de Internet.

## **2 Conocimientos previos**

### **2.1 Mensajería instantánea**

Los servicios de Mensajería Instantánea (MI) están diseñados para permitir a los usuarios comunicarse a través de una red pública de datos, por lo general en Internet, mediante el intercambio de mensajes multimedia en tiempo real. Además de mantener una conversación, la mayoría de los servicios ofrece otras funciones adicionales: mostrar y mantener un estado (Disponible, Ocupado, Invisible, etc.), crear y eliminar contactos, agrupar contactos, utilizar imágenes de perfil, etc.

Los servicios de MI utilizan una arquitectura cliente-servidor para funcionar. Por un lado, uno o más servidores se encargan de proporcionar las características básicas de MI como la autenticación de usuario y el enrutamiento de mensajes. Por otro lado, los clientes proporcionan una interfaz gráfica que permite a los usuarios iniciar sesión en el servicio, administrar la lista de contactos y comunicarse con otros usuarios.

#### **2.2 Protocolo XMPP**

Para coordinar la comunicación entre los servidores y los clientes, se utiliza un protocolo que define cómo intercambiar mensajes. Actualmente, los protocolos que soportan los servicios de MI más utilizados (Skype, Hangout, Whatsapp), son propietarios y sus especificaciones no están disponibles al público. Para proveer una alternativa abierta, la Internet Engineering Task Force (IETF) decidió formalizar un protocolo de mensajería al que llamó Extensible Messaging and Presence Protocol (XMPP) [12]. XMPP es una tecnología abierta destinada a las comunicaciones en tiempo real basada en la transmisión de XML. Actualmente existen gran cantidad de software basado en XMPP: clientes, servidores y librerías para interactuar con ambos. La mayor parte de este software es de distribución libre y de código abierto.

#### **2.3 Sistema pictográfico de comunicación**

Existen numerosos SAAC pictográficos que varían según su complejidad y finalidad. Por ejemplo, en el sistema Bliss [8], a partir de formas básicas (líneas, flechas, círculos, etc.) con significado propio se van conformando símbolos más complejos cuyo significado está en relación con dichos símbolos. En el sistema Sclera [13] se proporcionan pictogramas con contraste blanco sobre negro e imágenes lineales especialmente dirigidas a personas con baja visión.

Actualmente uno de los sistemas más utilizados es el SPC (Sistema pictográfico de comunicación) [14] debido a que posee importantes ventajas. En primer lugar es transparente, es decir que el diseño de sus pictogramas revela su significado, sin aprendizaje previo por parte de la persona ni de los interlocutores, puesto que sus imágenes tienen un gran parecido con la realidad). Otra ventaja importante es que no tiene una sintaxis propia lo que hace que la construcción de frases sea muy simple y dependan de la destreza intelectual o motora de la persona usuaria adecuándose a cada situación particular. Finalmente es posible encontrar infinidad de recursos que se han desarrollado utilizando este sistema; libros de cuentos, tableros de comunicación, software de comunicación, catálogos de pictogramas, etc. son algunos ejemplos de estos recursos.

Para el desarrollo de este trabajo se utilizarán los pictogramas SPC obtenidos del portal ARASAAC [7]. Este portal posee un amplio catálogo de pictogramas que se publican bajo Licencia Creative Commons lo que significa que es posible utilizarlos siempre que no se haga un uso comercial de ellos.

## **3 Diseño del servicio**

## **3.1 Arquitectura física del servicio**

La Figura 2 presenta un esquema de la arquitectura física del servicio.

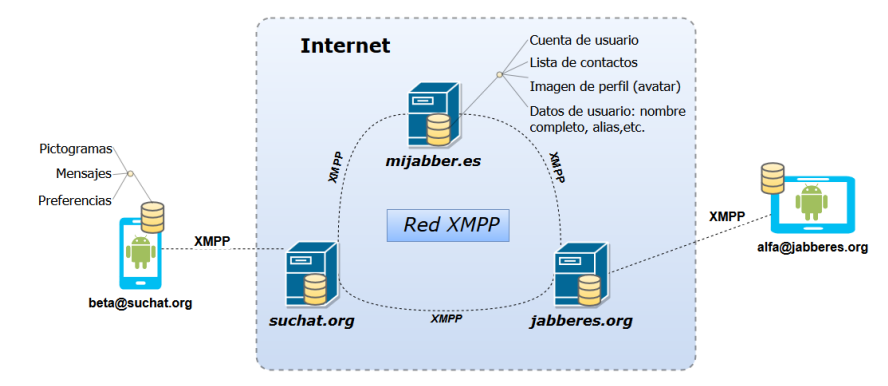

**Fig. 2.** Esquema de la arquitectura física del servicio

Los dispositivos móviles actúan como **clientes** del servicio siendo los encargados de interactuar con el usuario. Para esto se desarrolló una aplicación en Android que contiene la interfaz de usuario y ejecuta la lógica necesaria para la comunicación con el servidor mediante XMPP. La aplicación posee un almacenamiento local en donde guarda: un conjunto de pictogramas preestablecido, los mensajes que se han enviado o recibido y las configuraciones que el usuario haya realizado para modificar el comportamiento de la aplicación.

Para el caso de los **servidores** no se realizó ningún tipo de desarrollo. Debido a que se utilizó un estándar abierto para la comunicación, se tiene la certeza de que cualquier servidor que implemente XMPP se puede comunicar con los clientes que se han desarrollado. Entonces la aplicación puede utilizar cualquiera de los servidores públicos XMPP disponibles o bien cualquier servidor XMPP propio que sea montado en internet o en una intranet. Para que un usuario pueda comenzar a utilizar la aplicación el único requisito es que debe poseer una cuenta en el servidor al que desea conectarse. En caso de no disponer de una cuenta, la aplicación cuenta con la funcionalidad para la creación de la misma en el servidor que se requiera.

## **3.2 Elección de la plataforma de implementación**

La aplicación cliente fue desarrollada en la plataforma Android. Para tomar esta decisión se estudiaron dos variables: la cantidad de dispositivos móviles que soportan la plataforma y el precio de adquisición de un dispositivo nuevo. En cuanto a la primer variable existen muchas estadísticas que demuestran la ventaja que lleva Android sobre el uso de cualquier otra plataforma, por lo menos en Argentina. Según los datos recogidos en Mayo de 2015 [15], Android lidera el mercado con un 79.2% de la cuota de mercado. Por otro lado, la mayoría de las empresas fabricantes de móviles utiliza Android como software de base para sus productos. Esto permite contar con un amplio abanico de precios y es posible encontrar opciones muchos más económicas que en las plataformas alternativas.

### **3.3 Casos de uso**

La figura 3 presenta un diagrama general de casos de uso en donde se observan las principales funcionalidades de la aplicación cliente.

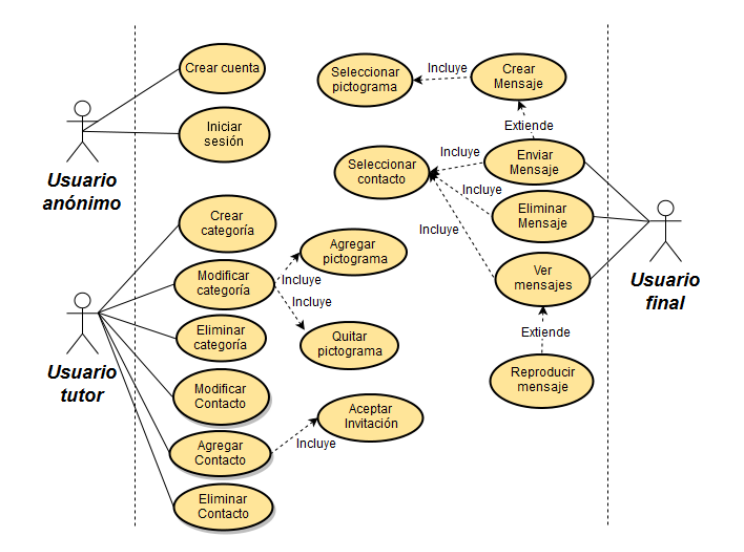

**Fig. 3.** Casos de uso de la aplicación

Un *Usuario anónimo* representa a aquel usuario que aún no ha iniciado sesión en la aplicación. El inicio de sesión es un requisito para utilizar la aplicación. Si el usuario no posee una cuenta, dispondrá de una opción para crearla. Luego del inicio de sesión el usuario estará autenticado y podrá acceder a la funcionalidad completa de la aplicación.

Un *Usuario final* es aquella persona con necesidades de apoyo que utilizará la aplicación para ampliar sus capacidades de comunicación. Este usuario generalmente utilizará las funcionalidades básicas de todo sistema de mensajería: crear mensajes, enviarlos y ver los mensajes recibidos. Aquí la particularidad radica en el hecho de que la construcción de los mensajes implica la selección de los pictogramas que se incluirán en él. Para facilitar la selección, los pictogramas se mostrarán en diferentes categorías previamente configuradas por el tutor. Todos los mensajes enviados y recibidos pueden reproducirse mediante la síntesis de voz.

Un *Usuario tutor* es el encargado de preparar la aplicación para que pueda ser utilizada por el usuario final teniendo en cuenta su nivel de comprensión y habilidades. Entre las funcionalidades que tendrá disponible se encuentran: modificar los datos de perfil del usuario, configurar las categorías de pictogramas, realizar ajustes en el aspecto o comportamiento de la aplicación (tamaño de los pictogramas, volumen del sonido, etc.), mantener la lista de contactos, etc.

#### **3.4 Componentes de software**

En la figura 4 se presenta un modelo de componentes de alto nivel de la aplicación. Cada componente consiste en uno o más paquetes de Java que contienen las clases necesarias para llevar adelante el funcionamiento previsto. En el interior de la línea

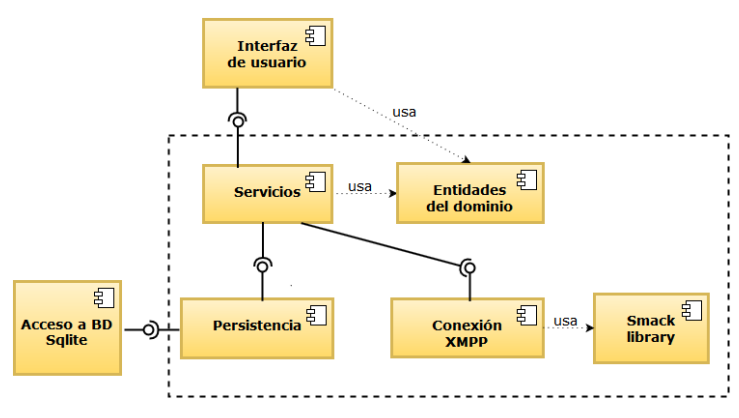

punteada se encuentran los componentes que corresponden a la lógica de negocios de la aplicación.

**Fig. 4.** Modelo de componentes de la aplicación

El componente *Interfaz Gráfica* es el encargado de construir la interfaz visual con la cual interactúa el usuario. El componente *Entidades del Domino* son las clases que modelan el dominio del problema. A través del componente *Servicios* se accede a la lógica de la aplicación. Los servicios se encargan de ofrecer operaciones que llevan adelante las reglas de negocio definidas como por ejemplo, la creación de una cuenta de usuario, el envío de un mensaje a un determinado contacto u obtener todos los chat activos, etc. Dentro del componente *Conexión XMPP* se encuentra la funcionalidad encargada de administrar la conexión con el servidor XMPP haciendo uso de la librería Smack [16]. La principal utilidad de este componente es ocultar detalles de implementación de la comunicación XMPP al componente de servicios brindándole una interface simplificada. Finalmente el componente de *Persistencia* es el encargado de guardar y recuperar la información en la base de datos. Recibe las peticiones de almacenamiento o recuperación desde el componente *Servicios* y devuelve los resultados. Para esto ofrece una interface especializada y oculta los detalles de implementación como el motor de base de datos utilizado y la forma de acceder a los datos.

### **3.5 Diagrama de clases**

En la figura 5 se muestra un modelo simplificado de las clases que componen el dominio del problema.

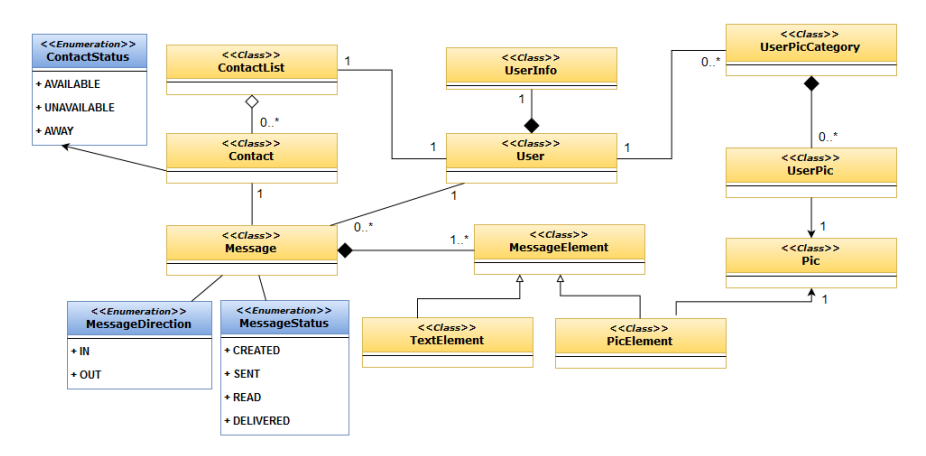

**Fig. 5.** Diagrama de clases

La principal entidad es el mensaje representado por la clase *Message* el cual contiene una combinación de imágenes (*PicElement*) y texto (*TextElement*). Si es un mensaje saliente su dirección será *OUT* y si es un mensaje entrante su dirección será *IN*. Un mensaje también tiene un estado que indica cuál es su situación con respecto al envío o recepción: *CREATED*, *SENT*, *READ*, *DELIVERED*. Un usuario (*User*) es aquel que inicia sesión en la aplicación y la utiliza para comunicarse con sus contactos. El atributo más relevante del usuario es su nombre de usuario ya que lo identifica unívocamente entre todos los usuarios de la aplicación. La clase *UserInfo* contiene datos adicionales del usuario como su imagen de perfil y datos personales.

Un contacto (*Contact*) no es más que otro usuario que forma parte de la lista de contactos (*ContactList*) de un usuario. Cada contacto tiene tres estados de conexión posible: Disponible (AVAILABLE), No disponible (UNAVAILABLE) y Fuera (AWAY). Los atributos más relevantes de un contacto son su nombre de usuario, su alias, su imagen de perfil y su estado de conexión.

Finalmente la clase *Pic* representa un pictograma provisto por la aplicación y posee como atributos relevantes una imagen, un texto descriptivo y un texto para ser sintetizado a voz. Cada usuario debe definir categorías de pictogramas (*UserPicCategory*) que son utilizadas para agilizar la selección de pictogramas al momento de la creación de un mensaje. Cada pictograma que el usuario agrega a una categoría se representa mediante la clase *UserPic* que si bien está relacionado con la clase *Pic*, tiene atributos adicionales como el orden que ocupa dentro de la categoría.

### **3.6 Almacenamiento de Pictogramas**

Internamente un pictograma se compone de tres elementos: una imagen, un texto descriptivo y un texto para ser sintetizado por voz, tal como lo esquematiza la figura 6.

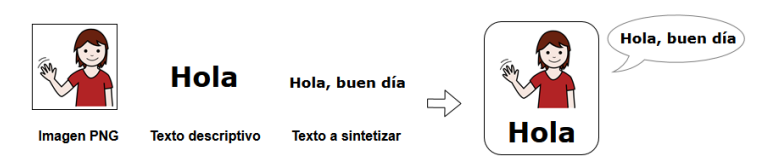

**Fig. 6.** Componentes de un pictograma

Para almacenar los pictogramas se utiliza un directorio en el sistema de archivos y una tabla en la base de datos. Por un lado, la imagen de cada pictograma es un archivo de tipo PNG por lo que se guarda en un directorio específico de la aplicación. Por otro lado se mantiene una tabla en la base de datos que permite almacenar los demás atributos de cada pictograma y relacionarlos con la ubicación de la imagen.

Los pictogramas que utiliza la aplicación son instalados al momento de iniciarse por primera vez y en principio no se podrán agregar más pictogramas. Esto implica que todos los usuarios de la aplicación tendrán el mismo conjunto de pictogramas.

#### **3.7 Extensión del protocolo XMPP**

El protocolo XMPP establece la manera en que se comunican los clientes de mensajería con sus servidores para lograr la comunicación en tiempo real. Una de las partes más importantes de ese protocolo es el envío de un mensaje de texto de un usuario a su contacto y que se implementa utilizando el elemento <message> (figura 7).

```
<message
from='juliet@example.com'
to='romeo@example.net'>
<bodv>
   Hola, cómo estás?
</</message>
```
Fig. 7. Ejemplo de un elemento <message> de XMPP

Los atributos básicos para este elemento son *from* y *to***,** que indican el remitente y el destinatario del mensaje respectivamente. El formato utilizado para ambos es el denominado *JID* (por Jabber ID, representa la forma de identificar a un usuario en XMPP y es similar a como lo hace el correo electrónico). En el subelemento *<body>* se almacena el texto del mensaje que se quiere enviar.

Sin embargo el estándar no se provee ninguna forma de enviar imágenes o archivos. Afortunadamente es posible definir estructuras de datos XML propias para que viajen dentro del paquete *<message>*. Estas estructuras se denominan extensiones y deben tener asociado un espacio de nombres propio (atributo *xmlns* en XML). Sus etiquetas, atributos y significado, así como las reglas para su procesamiento son definidas por quien la crea.

En la figura 8 se observa la extensión definida para enviar los pictogramas dentro de un mensaje.

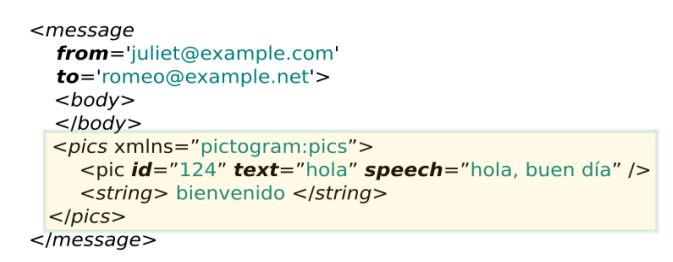

**Fig. 8.** Extensión XMPP para transportar información de pictogramas

El elemento raíz *<pics>* puede contener uno o más elementos *<pic>* o *<string>.* Un elemento *<pic>* representa un pictograma por lo que buscará su base de datos local el pictograma con id igual a 124 y así obtener la imagen del mismo, además utilizará los atributos *text* y *speech* para componer la representación visual y sonora del pictograma respectivamente. Para decodificar el elemento *<string>* simplemente se leerá su contenido y se concatenará con el pictograma ya decodificado para así obtener el mensaje completo. El elemento *<body>* se ignorará.

## **4 Aplicación cliente** *Pictogram*

De acuerdo al diseño planteado se desarrolló la aplicación cliente a la que se denominó *Pictogram*. Para comenzar a utilizar la aplicación, el usuario debe iniciar sesión en el servidor XMPP completando los campos "Nombre de usuario" y "Contraseña". El primero de los campos se refiere al nombre de la cuenta XMPP, que generalmente tendrá la forma usuario@servidor.com. El campo "Contraseña" es la clave de dicha cuenta. Si no dispone de una cuenta es posible crearla desde la aplicación mediante la opción 'Crear una nueva cuenta'.

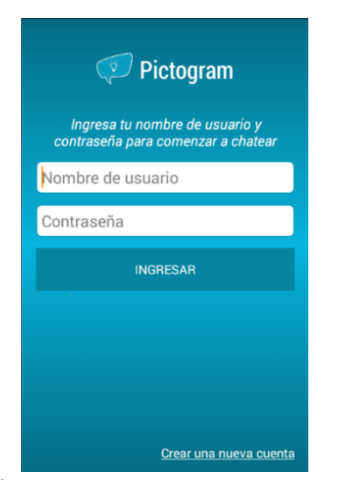

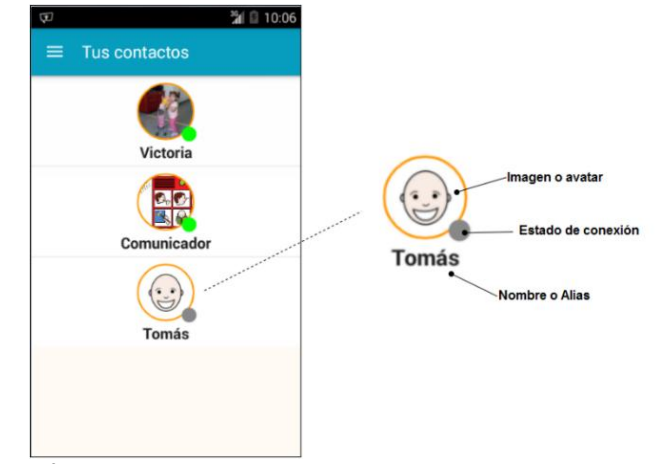

 **Fig 9.** Pantalla de inicio de sesión **Fig 10.** Lista de contactos

Una vez iniciada la sesión, la misma permanecerá activa incluso si se cierra la aplicación o se reinicia el dispositivo. Esto evita que el usuario tenga que iniciar sesión cada vez que desee utilizar la aplicación. La única forma de terminar la sesión es mediante la opción "Cerrar sesión".

La primera pantalla que se muestra al iniciar la sesión, es la lista de contactos del usuario. Cada contacto tiene un nombre, un estado de conexión y una imagen de perfil. El nombre o alias lo establece el usuario para cada contacto y es posible modificarlo en cualquier momento. El estado de un contacto indica la disponibilidad actual para establecer la comunicación. Los posibles estados de un contacto son: Conectado, Inactivo y Desconectado.

Para iniciar una conversación (chat), el usuario debe seleccionar el contacto deseado desde la lista de contactos. Luego de esto se mostrará la pantalla de chat que se observa en la Figura 11.

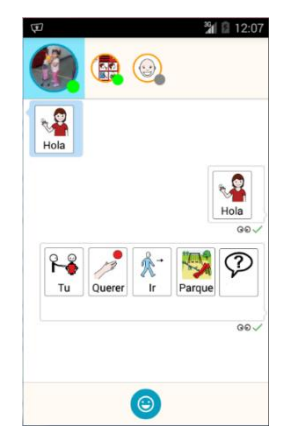

**Fig. 11.** Pantalla de chat de *Pictogram*

En la parte superior de esta pantalla se muestran todos los contactos. El contacto seleccionado aparecerá resaltado. Esta disposición de los contactos permite que el usuario no tenga que volver nuevamente a la lista de contactos para comenzar o continuar una conversación, simplemente lo escoge de la lista superior. La conversación actual se muestra en el centro de la pantalla. En la parte inferior se encuentra la zona de selección de pictogramas en donde el usuario podrá componer un mensaje.

| $\overline{\mathbf{u}}$                          | Θ                          | 溜 3:00                     |                              |                 |                        |                |
|--------------------------------------------------|----------------------------|----------------------------|------------------------------|-----------------|------------------------|----------------|
| 鹽<br>$(\odot)$                                   | ⊟                          | ><br>$\mathbf{\mathbf{z}}$ |                              |                 |                        |                |
| 1 97<br>6<br>∥<br>querer<br>tu<br>ir<br>parque   |                            |                            | <b>SUSTANTIVOS</b>           | <b>LUGARES</b>  | <b>VERBOS</b>          | PER            |
| P.<br>pregun                                     |                            | Baño                       | Calle                        | Casa            | п<br>Circo             | Ciudad         |
| 四                                                | ►<br>$\mathbf{x}$          |                            | 2010/01/19<br><b>Comment</b> |                 |                        |                |
| <b>NTIVOS</b><br><b>LUGARES</b><br><b>VERBOS</b> | <b>PERSONAS</b>            | Clase<br><b>HOSPITAL</b>   | Cocina                       | Colegio         | Dormitor<br>$-8r$      | Edificio       |
| ™⋒⊞                                              |                            | <b>Ment</b><br>Hospital    | Iglesia                      | Montaña         | <b>TIME</b><br>Oficina | おく<br>Pabellón |
| Baño<br>Calle<br>Casa                            | Circo<br>Ciudad            |                            | <b>RACE</b>                  |                 |                        | uuua           |
| <b>WAIN</b><br><b>All Street</b><br>Ш            |                            | Parque<br>zoo              | Playa                        | Restaur<br>ante | Salon                  | Tienda         |
| Colegio<br>Clase<br>Cocina                       | Edificio<br>Dormitor<br>2, | 700                        |                              |                 |                        |                |

**Fig. 12.** Selección reducida de pictogramas **Fig. 13.** Selección en pantalla completa

Para la creación de mensajes se dispone de dos opciones: creación en la misma pantalla de chat (Figura 12) o creación en pantalla completa (Figura 13). Para un dispositivo con dimensiones generosas es conveniente crear el mensaje en la misma pantalla de chat porque eso permite tener siempre a la vista la conversación actual. En cambio la creación de un mensaje en pantalla completa es recomendable para aquellos usuarios que no poseen demasiada precisión fina ya que los pictogramas pueden tener mayores dimensiones.

Para crear un nuevo mensaje el usuario puede hacer uso de los pictogramas disponibles o bien escribir mediante el teclado. Los pictogramas se organizan en categorías que deben configurarse previamente desde la sección de administración. Un mensaje puede contener pictogramas, texto o una combinación de ambos.

Cuando un mensaje es enviado puede observarse un ícono de estado debajo de cada mensaje que indica si el mensaje ha sido enviado exitosamente o si ha sido leído por el contacto. Cuando se recibe un mensaje de un contacto se reproduce un sonido, una vibración y un destello de led (si el dispositivo lo permite). Adicionalmente sobre el ícono de cada contacto aparecerá una indicación que permite saber si tiene mensajes que aún no han sido leídos.

### **3.4 Administración de la aplicación**

La administración de la aplicación (figura 14) permite realizar configuraciones tales como la creación de categorías de pictogramas y el agregado de contactos. También permite ajustar la aplicación para que se adapte a las necesidades y habilidades del usuario. Generalmente esta sección está destinada al usuario *tutor*. Las opciones de administración son:

- *Contactos (figura 16)*: permite agregar, quitar, ordenar, modificar contactos. Los contactos son agregados siguiendo el procedimiento de *suscripción mutua*. La suscripción mutua se presenta cuando dos usuarios aceptan mantener explícitamente, el uno con el otro, un vínculo para la comunicación; un usuario es el que invita a suscribirse y el otro la acepta o la rechaza. Todos los contactos con los cuales se tiene suscripción mutua se denomina *lista de contactos*.
- *Categorías de pictogramas (figura 15)*: Las categorías de pictogramas se utilizan para facilitar al usuario final la memorización de los pictogramas y para agilizar su búsqueda; generalmente agrupan pictogramas que pertenecen a un mismo tema (ej.: sustantivos, verbos, personas, etc.). Antes de que un usuario pueda componer un mensaje, el tutor debe crear y configurar las categorías. A cada categoría es posible establecerle un nombre, un color y asociarle los pictogramas que se consideren necesarios. A cada pictograma es posible modificarle el texto descriptivo y el texto a sintetizar.
- *Ajustes*: permiten modificar el comportamiento o aspecto de las diferentes funcionalidades de la aplicación. Aquí es posible modificar el tamaño de los pictogramas y la posición de su texto, activar la síntesis de voz, modificar el sonido, vibración y la luz de led de las notificaciones, cambiar el modo de selección de pictogramas, etc.
- *Cierre de sesión*: El cierre de sesión implica la desconexión del servidor al cual se está conectado y el posterior cierre de la aplicación. El usuario pasará inmediatamente al estado "Desconectado". Si un contacto envía mensajes al usuario mientras éste se encuentra "Desconectado", los mensajes se almacenarán en el servidor XMPP y serán entregados la próxima vez que el usuario inicie sesión.
- *Perfil de usuario*: Permite establecer un nombre y apellido y una imagen de perfil que serán mostrados a los demás usuarios con los cuales se tenga un vínculo de contacto.

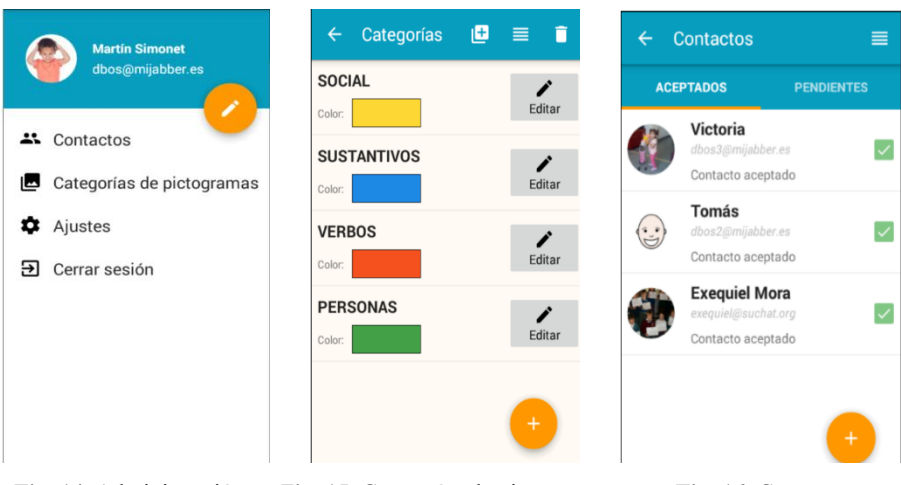

 **Fig. 14.** Administración F**ig. 15.** Categorías de pictogramas **Fig. 16.** Contactos

## **4 Conclusiones**

En el presente trabajo se ha desarrollado un servicio de mensajería que permite a dos o más personas mantener una comunicación en tiempo real y que se basa en la utilización de pictogramas del sistema SPC para la construcción de los mensajes. Este servicio se compone de una aplicación móvil que se encarga de interactuar con el usuario, y de un servidor que hace posible la comunicación entre los usuarios.

El servicio fue construido con el objetivo de constituirse en una herramienta de apoyo para la comunicación, para aquellas personas que por diferentes motivos no han podido desarrollar el habla adecuadamente o que poseen un vocabulario limitado. Al utilizar el SPC para componer los mensajes, el usuario dispone de un sistema sencillo que puede representar adecuadamente la realidad de su entorno. A su vez el componente táctil de los dispositivos móviles y su predominio de salidas auditivas y visuales, provocan en el usuario una estimulación muy rica que alienta la comunicación.

Para muchos usuarios este servicio puede representar un medio para favorecer su autonomía personal y su interacción social ya que permite incorporar la comunicación en muchas más situaciones de la vida diaria.

## **Referencias**

- 1. Beukelman, D., Mirenda, P.: Augmentative and alternative communication: management of severe communication disorders in children and adults. Paul Brookes Publishing Co (1998)
- 2. J.-D. Lin, Intellectual Disability: Defnition, Diagnosis and Classifcation. Journal of Medical Science, Vol. 23, No. 2, pp. 83-90 (2002)
- 3. Jones, G., Jordan, R., Morgan, H.: All about Autistic Spectrum Disorders. The Mental Health Foundation (2001)
- 4. Biblioteca Nacional de medicina de EE.UU: Parálisis cerebral. Medline plus. https://www.nlm.nih.gov/medlineplus/spanish/ency/article/000716.htm. Accedido en Febrero de 2016.
- 5. Micheli, F.: Enfermedad de Parkinson y trastornos relacionados. Editorial Médica Panamericana, Buenos Aires (2006)
- 6. Martínez Pérez, S.: El Síndrome de Down. Consejo Superior de Investigaciones Científicas, Madrid (2011)
- 7. Portal Aragonés de la Comunicación Aumentativa y Alternativa (ARASAAC), http://arasaac.org/
- 8. Fernandez, P.: Apoyo a la comunicación. Mc Graw Hill Interamericana, España (2013)
- 9. Delgado Santos, C.: Mi software de comunicación. CEAPAT-IMSERSO, Madrid (2012)
- 10. Sitio web oficial Messenger Visual, http://www.messengervisual.com
- 11. Sitio web oficial Ola Mundo, http://www.olamundo.com/
- 12. Saint-Andre, P.: Extensible Messaging and Presence Protocol (XMPP): Core. RFC 3920, IETF (2004)
- 13. Sitio web oficial Sclera symbols, http://www.sclera.be
- 14. Federación de Enseñanza de CC.OO. de Andalucía: El sistema pictográfico de comunicación, Temas para la Educación, Revista Digital Nº6, (2010)
- 15. Ericsson: Ericsson Mobility Report. http://www.ericsson.com/res/docs/2013/ericssonmobility-report-june-2013.pdf. Accedido en Junio de 2015
- 16. Smack open source XMPP client library, https://www.igniterealtime.org/projects/smack/